点击首页右上角"登录"按钮进入用户登录页面。

用户登录页面如下图所示。区分"个人用户登录"和"法人/船舶用户登录"两种类 型。

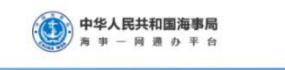

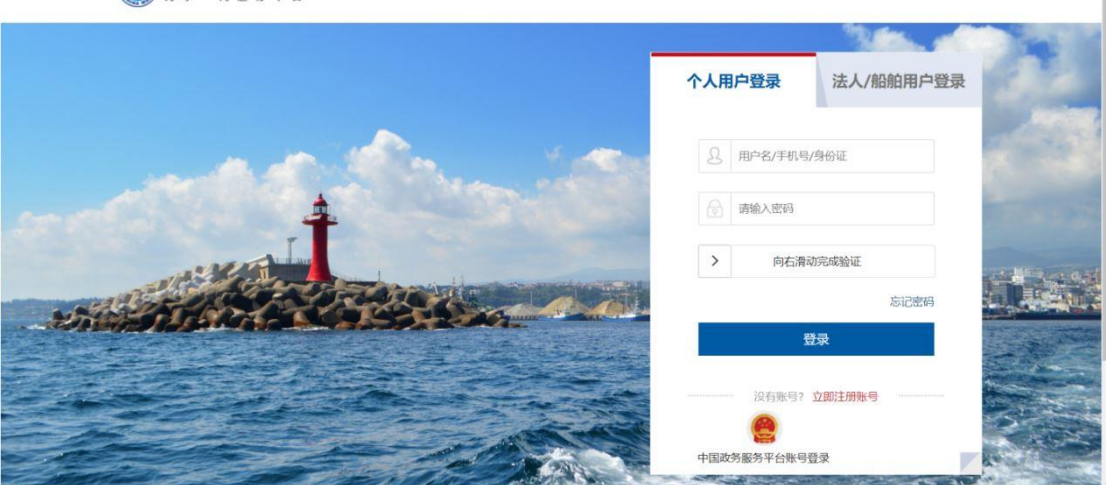

图 1 用户登录

## **1.国家政务服务平台账号登录**

海事一网通办平台已和国家政务服务平台联通,登录时点击"中国政务服务平台账号 登录"跳转到国家政务服务平台,可使用国家政务服务平台账号登录。

## **2.海事局综合服务平台账号首次登录**

使用海事局综合服务平台账号首次登录海事一网通办平台时,需要补充信息。

2.1 个人用户

综合服务平台个人用户首次登录,需补充用户身份证有效期的起止日期,如下图所

示:

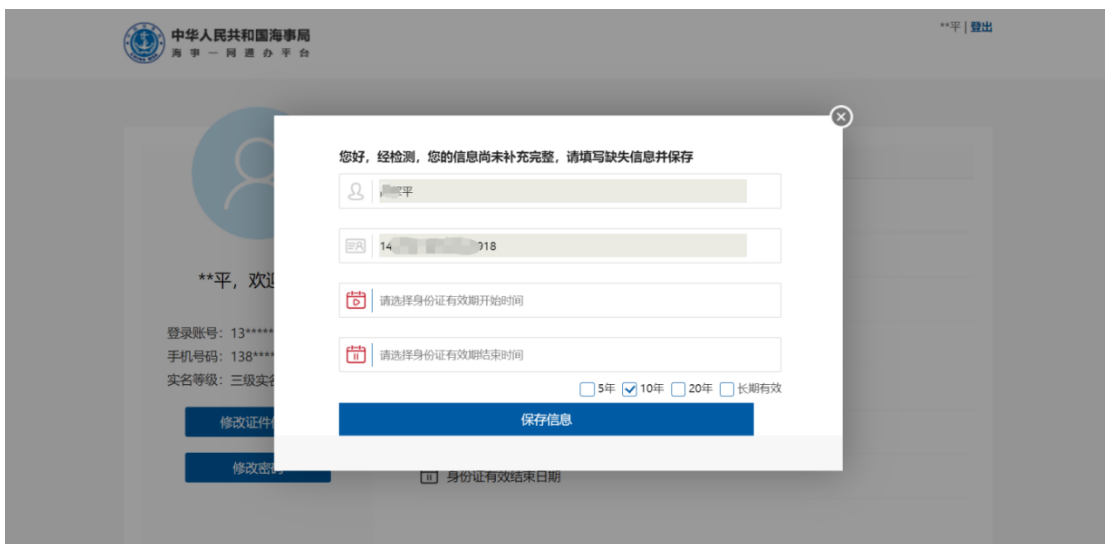

图 2 综合服务平台个人用户首次登录信息补全

## 2.2 企业用户

综合服务平台企业用户首次登录,需补充企业以及法人相关信息,如下图所示:

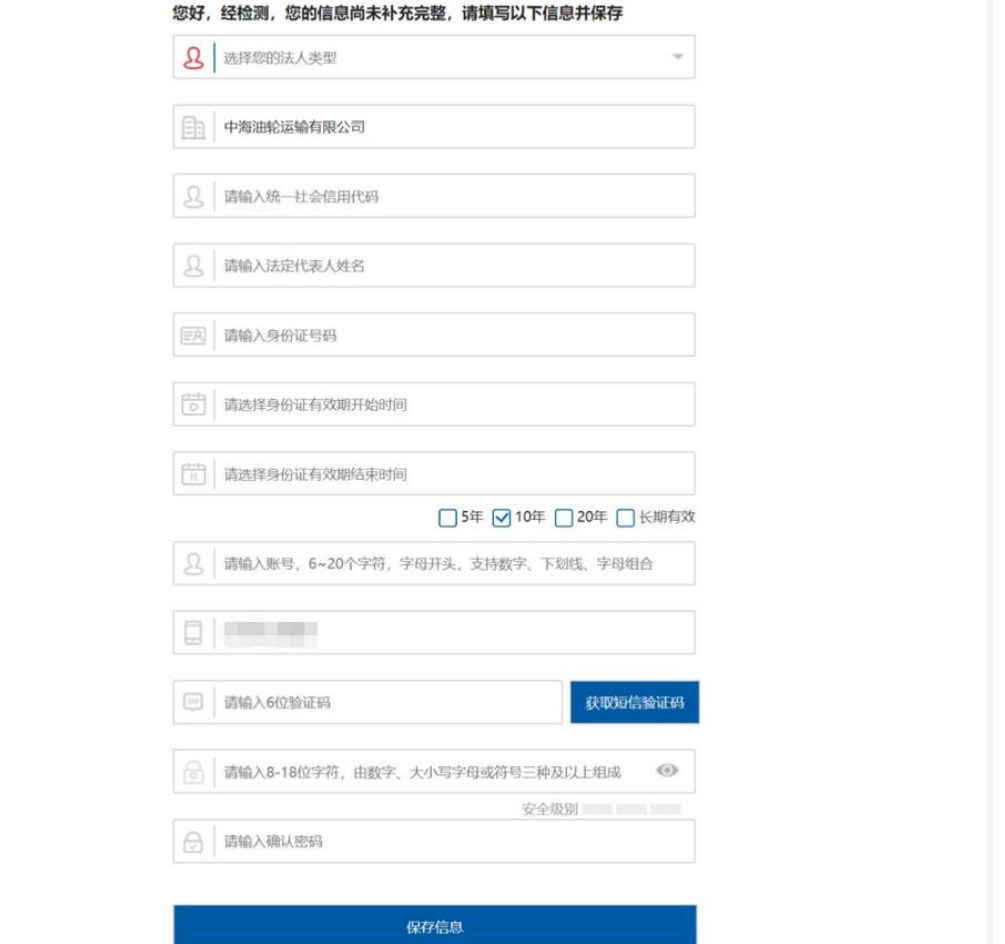

## 图 3 综合服务平台企业用户首次登录信息补全

2.3 船舶用户

综合服务平台船舶用户首次登录,不需补录信息。可直接使用。